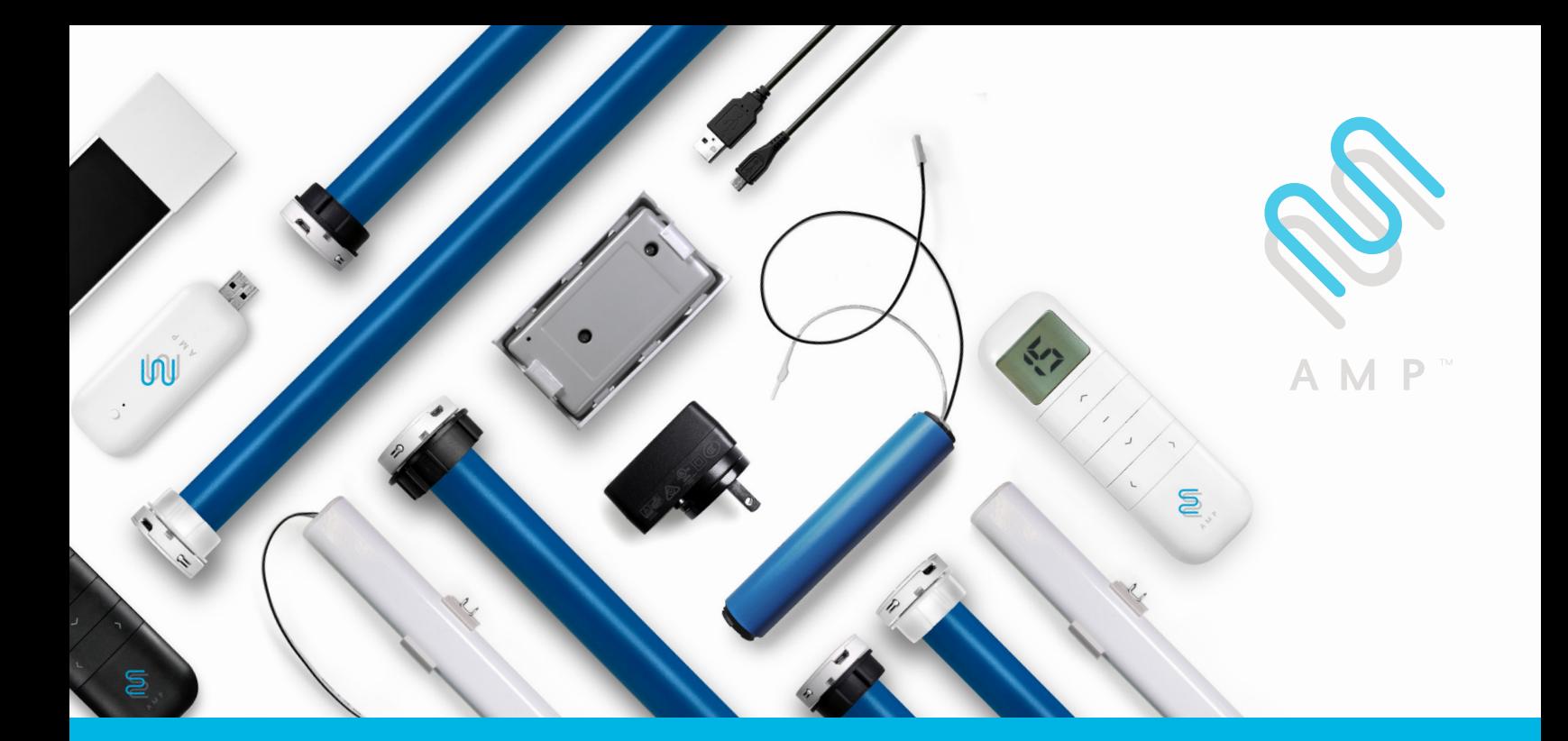

Upgrade to the industry's most advanced Motor Program: AMP<sup>™</sup> Motorization features 2-way technology with superior value and innovation paired with a smart, seemless user interface.

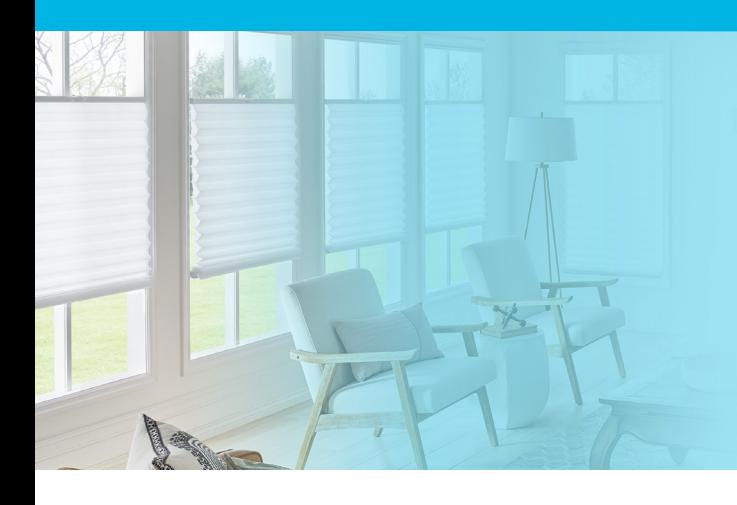

AMP TDBU Programming Guide

# **Specifications**

- 0.6Nm DC motor for TDBU and Honeycomb Standard shades
- Easy front access to programming and charging port
- Compatible with AMP™ inside rail battery pack
- Approximately 500 up/down cycles per each full charge
- 3 motor speed settings: 34, 40 or 50rpm
- Specially designed for patented AMP TDBU honeycomb shades

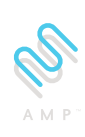

# ◆ AMP™ Motorization Table of Contents

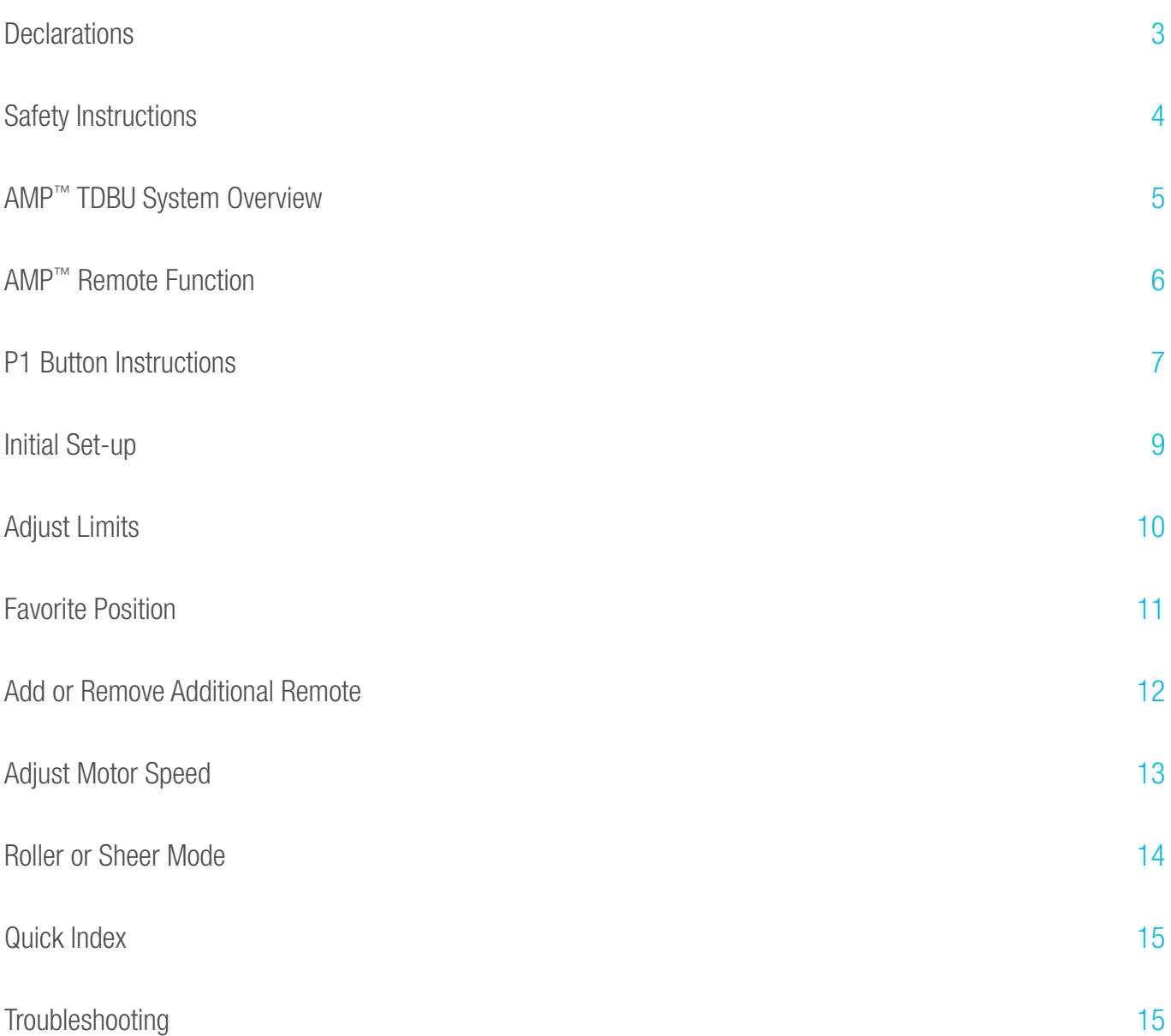

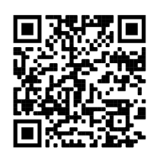

## **Declarations**

## U.S. Radio Frequency FCC Compliance

This device complies with Part 15 of the FCC Rules. Operation is subject to the following two conditions:

- (1) This device may not cause harmful interference, and
- (2) This device must accept any interference received, including interference that may cause undesired operation.

This equipment has been tested and found to comply with the limits for a Class B digital device, pursuant to Part 15 of the FCC Rules. These limits are designed to provide reasonable protection against harmful interference in a residential installation. This equipment generates, uses, and can radiate radio frequency energy and, if not installed and used in accordance with the instructions, may cause harmful interference to radio communications. However, there is no guarantee that interference will not occur in a particular installation. If this equipment does cause harmful interference to radio or television reception, which can be determined by turning the equipment off and on, the user is encouraged to try to correct the interference by one or more of the following measures:

- Reorient or relocate the receiving antenna.
- Increase the separation between the equipment and receiver.
- Connect the equipment into an outlet on a circuit different from that to which the receiver is connected.
- Consult the dealer or an experienced radio/TV technician for help.

*Any Changes or modifications not expressly approved by the party responsible for compliance could void the user's authority to operate the equipment.* 

## ISED RSS Warning:

This device complies with Innovation, Science and Economic Development Canada licence-exempt RSS standard(s). Operation is subject to the following two conditions: (1) this device may not cause interference, and (2) this device must accept any interference, including interference that may cause undesired operation of the device. Le présent appareil est conforme aux CNR d'ISED applicables aux appareils radio exempts de licence. L'exploitation est autorisée aux deux conditions suivantes: (1) l'appareil ne doit pas produire de brouillage, et (2) l'utilisateur de l'appareil doit accepter tout brouillage radioélectrique subi, même si le brouillage est susceptible d'en compromettre le fonctionnement.

## Coin Battery Warning

## **!** WARNING

- **INGESTION HAZARD:** This product contains a button cell or coin battery.
- **DEATH** or serious injury can occur if ingested.
- A swallowed button cell or coin cell battery can cause **Internal Chemical Burns** in as little as **2 hours.**
- **KEEP** new and used batteries **OUT OF REACH OF CHILDREN.**
- **Seek immediate medical attention** if a battery is suspected to be
- swallowed or inserted inside of the body.
- CR 2032, 3V
- Remove and immediately recycle or dispose of used batteries according to local regulations and keep away from children.
- Do NOT dispose of batteries in household trash or incinerate.
- Even used batteries may cause severe injury or death.
- Call a local poison control center for treatment information.
- CR2032 is the compatible battery type.
- The nominal battery voltage is 3.0V.
- Non-rechargeable batteries are not to be recharged.
- Do not force discharge, recharge, disassemble, heat above 60° or incinerate. Doing so may result in injury due to venting, leakage or explosion resulting in chemical burns.
- Ensure the batteries are installed correctly according to polarity (+ and -).
- Do not mix old and new batteries, different brands or types of batteries, such as alkaline, carbon-zinc, or rechargeable batteries.
- Remove and immediately recycle or dispose of batteries from equipment not used for an extended period of time according to local regulations.
- Always completely secure the battery compartment. If the battery compartment does not close securely, stop using the product, remove the batteries, and keep them away from children.

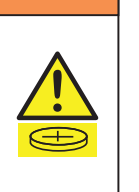

## Safety Instructions

## Attention

Never drop, knock, drill or submerge the motor and RF receiver.

Read all safety instructions before installation.

Incorrect installation can lead to serious injury and will void manufacturer's liability and warranty.

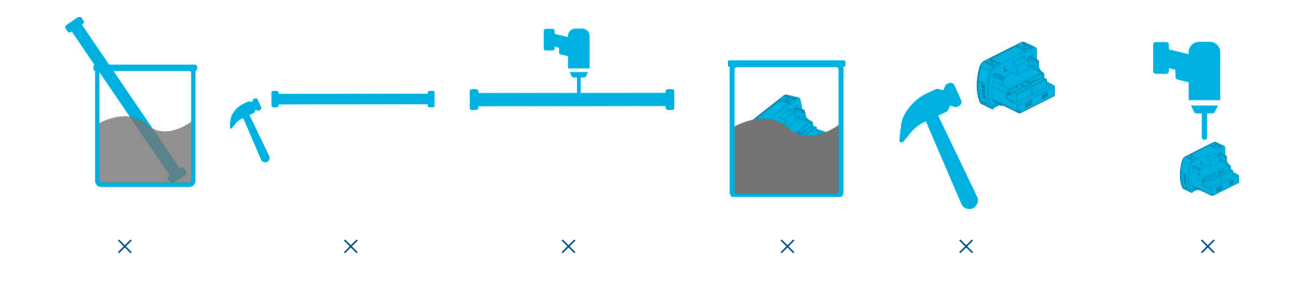

## Important Safety Instructions

- 1. Do not expose motor to humid, damp, or extreme temperature conditions.
- 2. Do not drill into motor.
- Keep i 3. Do not cut the antenna. Keep it clear from metal objects.
- 4. Do not allow children to play with this device.
- 5. If the power cable or connector is damaged, do not use.
- 6. Ensure the correct crown and drive adaptor are used.
- 7. Ensure the power cable and aerial is clear and protected from moving parts.
- 8. Cable routed through walls should be properly isolated.
- 9. Motor is to be mounted in horizontal position only.
- 10. Before installation, remove unnecessary cords and disable equipment not needed for powered operation.
- 11. Installation and programming should be performed by a qualified professional. Use or modification outside the scope of these instructions may void warranty.

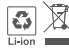

Do not dispose of in general waste.

Please recycle t general waste.<br>ries and damaged electric Please recycle batteries and damaged electrical products appropriately.

## AMP™ TDBU System Overview

## 1. Fields of Application

| Cellular/Honeycomb | Cellular/Honeycomb |
|--------------------|--------------------|

TDBU Day/Night

2. System Overview

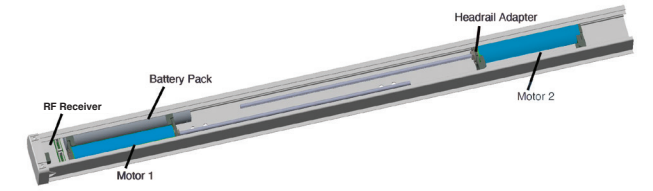

## 3. RF Controller Overview

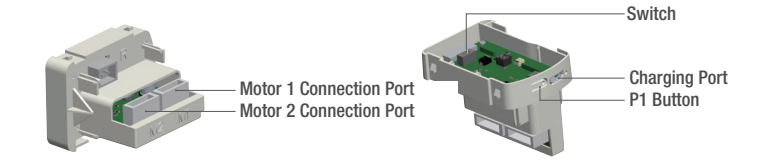

## Switch Functions<br>
2. When the Switch is comb TDBU and Cellular/Honeycomb Day Night Shades working mode.

- 2. When the Switch move to Location ON, it is Cellular/Honeycomb Standard and Cellular/Honeycomb Skylight working mode. 1. When the Switch is at Location 1, it is Cellular/Honeycomb TDBU and Cellular/Honeycomb Day/Night Shades working mode.
- 2. When the Switch move to Location ON, it is Cellular/Honeycomb Standard and Cellular/Honeycomb 2. When the Switch move to Location ON, it is Cellular/Honeycomb Standard and Cellular/Honeycomb Skylight working mode.
- 3. The Factory defaulty mode is setting at Location 1.

## 4. Charging Instructions Charging Instructions

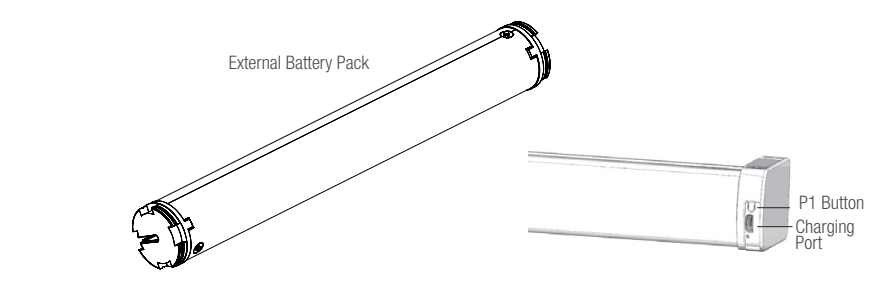

Max power input for recharging: 5V 2A. This motor connects with an external Li-ion battery pack with integrated charge management.

Before first use please charge motor for 6 hours using a 5V charger.

During operation, if the voltage is detected to be too low, the battery stops running and needs to be recharged.

# Rechargable Battery Status Indicator

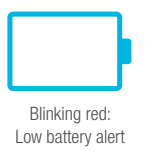

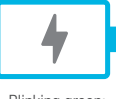

Blinking green: Charging in process

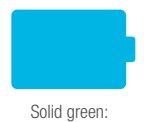

Battery has finished charging

## AMP™ Remote Functions

# 1. Remote Button Instructions

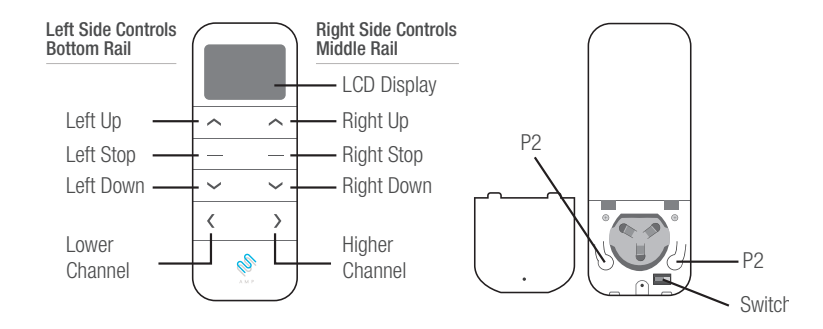

## 2. Replace/Install CR2450 Battery

a. Gently insert the included ejector tool into the small pinhole opening and apply a small amount of pressure to the cover and slide the cover off.

- b. Install battery (CR2450) with positive  $(+)$  side facing up.
- c. Gently slide the cover back on until a "click" sound is heard.

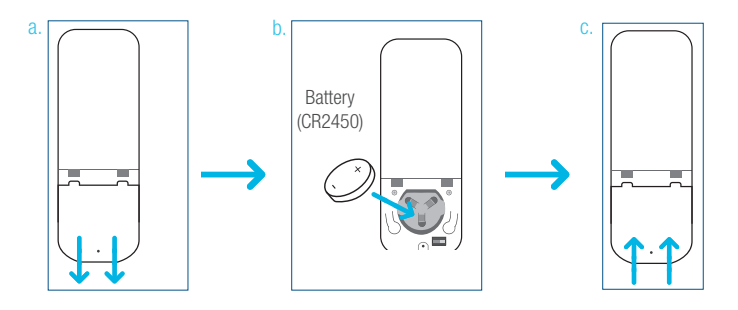

## 2. Channel Options

Hide Unused Channels

channel (between 1 to 15).

once to confirm selection.

#### Select A Channel

Action on Remote Control

a. Press " $\lt$ " button on the remote to select a lower channel.

a. Press and Hold (about 3 sec) "<" and ">" buttons simultaneously until remote control displays "C" (channel).

b. Press "<" or ">" button to select required quantity of

b. Press ">" button on the remote to select a higher channel.

Remote Response

Action on Remote Control

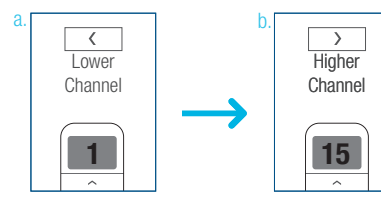

**Higher** Channel

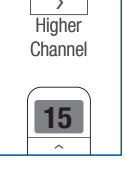

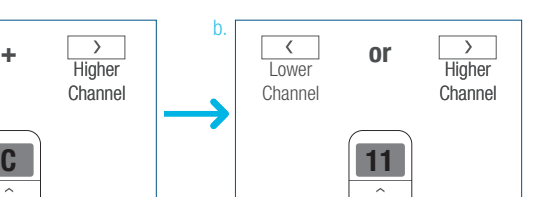

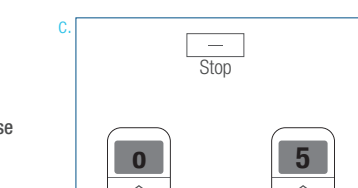

Remote Response

Remote Response

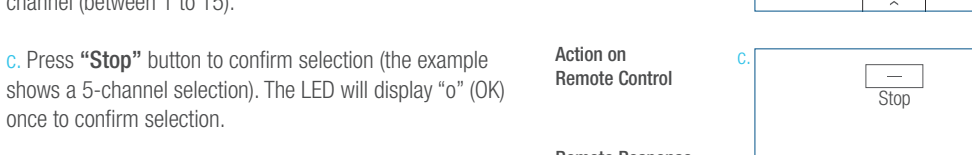

a.

**Lower** Channel

 $\overline{\left( \cdot \right)}$ 

# AMP™ TDBU System Overview

## 2. Advanced Setting - Disable Limit Setting

a. Remove the cover from the backside of remote, the lock  $\overline{a}$ . switch is in the right corner.  $\overline{\phantom{a}}$ 

b. Move the switch to the "Lock" position to disable the following commands, remote will show "L" (lock):  $\mathbf{t} = \mathbf{t}$ 

- Change Motor Direction
- Setting the Upper and Lower Limit
- Adjust Limit
- Roller Mode or Sheer Mode

c. Move the switch to "Unlock" position to assess all remote functions, remote will show "U" (unlock).

> \*This advanced feature is intended to be used after Unlock Lock \*This advanced feature is intended to be used after all shade programming is completed. User Mode will prevent accidental or unintended changing of limits.

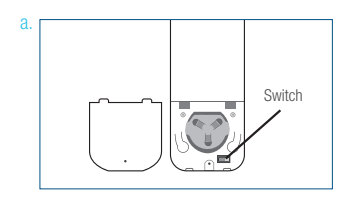

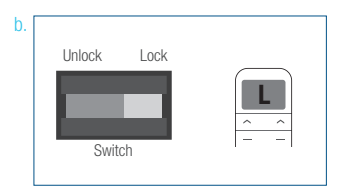

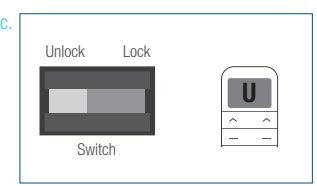

## P1 Button Instructions

## 1. P1 Button Location

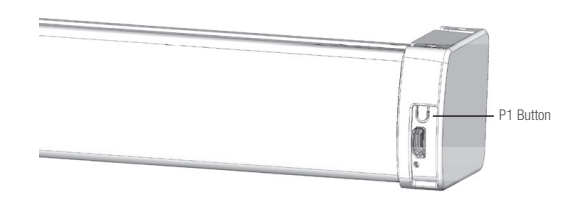

AMPTDBU

## 2. P1 Button Instruction

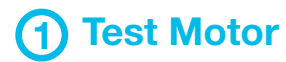

Happening as you press for 1 second

1 Less than 1 sec. Press P1

# 2 Activate Pairing Mode

Happening as you press for 2 seconds

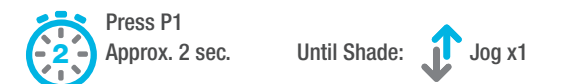

# 3 Sleep Mode

Happening as you press for 6 seconds

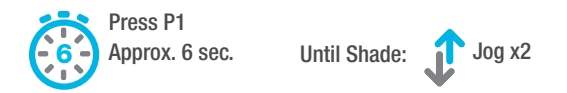

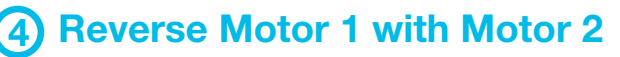

Happening as you press for 10 seconds

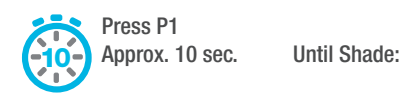

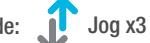

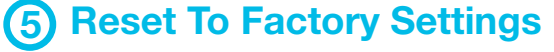

Happening as you press for 14 seconds

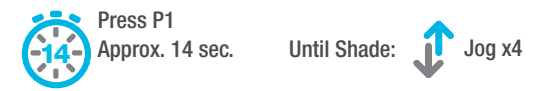

## Initial Set-up

#### 1. Pair / Unpair Remote Control 1. Pair / Unpair Remote Control 1. Pair / Unpair Remote Control ! Essential Settings ! Essential Settings ! Essential Settings

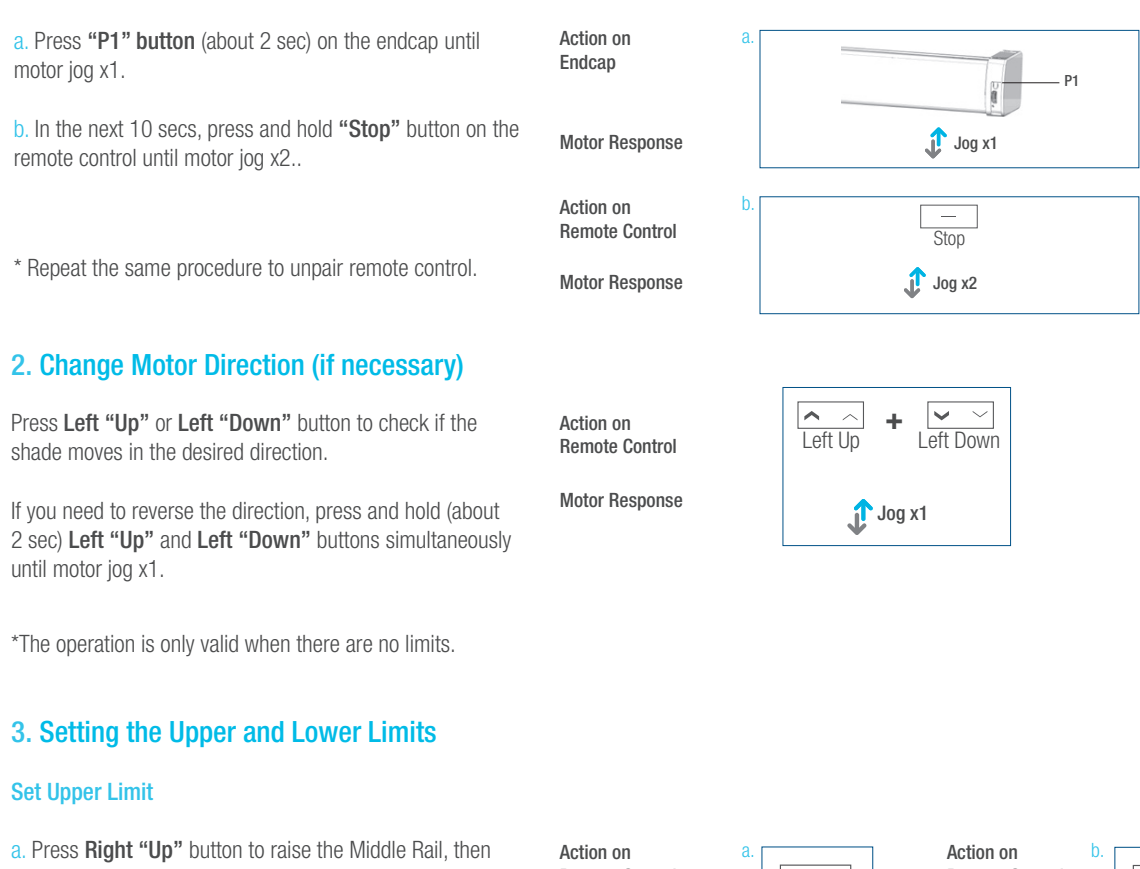

! Essential Settings

! Essential Settings

The steps in factor mode must be completed to ensure proper operation. The completed to ensure proper operation.

**Left "Down"** buttons simultaneously If you held to reverse the direction, press and note (about<br>2 sec) Left "Up" and Left "Down" buttons simultaneously until motor jog x1. "<mark>Down</mark>" butt  $\epsilon$  and check in the space move in the desired move in the desired move in the desired move in the desired move nd Left "Down" buttons simultaneously direction.<br>...  $t_{\rm H}$  check if the desired move in the desired move in the desired move in the desired move in the desired move t "Down"

\*The operation is only valid when there are no limits.  $\frac{3.5}{2}$ . Setting the Upper and Lower Limits. nly valid when there are no limits. motor india

## $\mathcal{S}_\text{S}$  . Setting the Upper and Lower Limits the Upper and Lower Limits the Upper and Lower Limits the Upper and Lower Limits of Lower Limits and Lower Limits and Lower Limits and Lower Limits and Lower Limits and L 3. Setting the Upper and Lower Limits.

### Set Upper Limit

Middle Rail, then press Right "Stop" a. Press **Right "Up"** button to raise the Middle Rail, then b. Press and measurement with the raise the raise theory press Right "Stop" button when it is in the desired upper limit.

b. Press Left "Up" button to raise the Bottom Rail, then press  $\overline{P}$  $R_0$  and the bold main, then press  $R_0$ <br>hen it is in the desired upper limit. and Left "Stop" but the Stop" but the simultaneously but Left "Stop" button when it is in the desired upper limit. button to raise the Bottom Rail, then press Midd

c. Press and hold (about 2 sec) Left "Up" and Left "Stop"  $\frac{1}{2}$  buttons simultaneously until motor jog x2.  $\omega$  and hold  $\log n$ . c. Press and hold (about 5 sec) Left "Up" Reflect "Up" Reflect "Up" Reflect "Up" Reflect "Up" Reflect "Up" Refl

\*If you exit the limit setting status before you finish the limit settings, the motor will take the previous existing limits. until motor jog x2. until motor in motor in motor in the best and the motor that the motor in the motor in the motor in the motor <br>In the motor in the motor in the motor in the motor in the motor in the motor in the motor in the motor in the<br>

## Set Lower Limit

Higher

a. Press Left "Down" button to lower the Bottom Rail, then  $\frac{a}{c}$ . Press Left "Stop" button when it is in the desired lower limit. Remote Control  $\frac{a}{c}$  Remote Control Remote Control Right Down

b. Press Right "Down" button to lower the Middle Rail, then press Right "Stop" button when it is in the desired lower limit. Higher  $\frac{1}{1}$  button to lower the iviluate rail, then  $B_{\rm orb}$  to lewer the Middle Peil, then  $B_{\rm orb}$  $\mathbf{n}^n$  button to lower the Middle Rail, then b. Press Right "Down" but the lower but the lower but the Press Right "Re Channel

c. Press and hold (about 2 sec)  ${\sf Left}$  "Down" and  ${\sf Left}$  "Stop"  $\frac{1}{2}$  and hold (about  $\frac{1}{2}$  sec) Left  $\frac{1}{2}$  buttons simultaneously until motor jog x2.  $\mathfrak{g}$  and motor joy  $\mathsf{x}$ .  $\frac{1}{2}$  cool  $\frac{1}{2}$  section  $\frac{1}{2}$  and  $\frac{1}{2}$  section  $\frac{1}{2}$  $\mathbb{R}$  and Down  $\mathbb{R}$  but the Default  $\mathbb{R}$ **1 15** but the body west in which when we have desired lower lower lower limit. It is in the desired lower limit. It is in the desired lower limit. It is in the desired lower limit. It is in the desired lower limit. It is in the

> \*If you exit the limit setting status before you finish the limit settings, the motor will take the previous existing limits.  $\frac{1}{\sqrt{2}}$  $x$ e the previous existing limits,  $\mathbf{w}_{\mathbf{a}}$ iii take the previous existing limits.

Action on<br>Remote Control tion on<br>mote Control

Action on

Middle Rail Response

Action on Remote Control Remote Control and Left "Stop" buttons simultaneously but the stop of the stop of the stop of the stop of the stop of the sto<br>Stop of the stop of the stop of the stop of the stop of the stop of the stop of the stop of the stop of the st

Motor Response Motor Response

Action on Action on

Bottom Rail Response Bottom Rail

Response

Motor Response

Remote Control

nali<br>:e Response

Action on

a.

Left Down

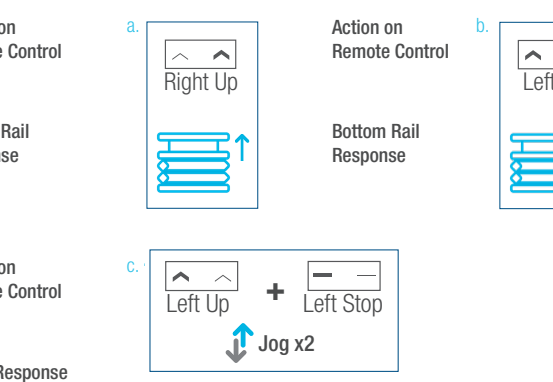

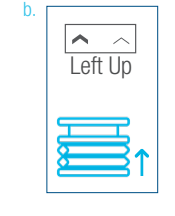

Left Stop Left Stop Left Stop

Jog x1

Left Up Left Download

Left Up Left Down

 $\mathcal{L}$ 

 $\left|\frac{\vee}{\text{eff} \text{Down}}\right|$  Remote Control Middle Rail Middle Rail Middle Rail Left Down Right Down

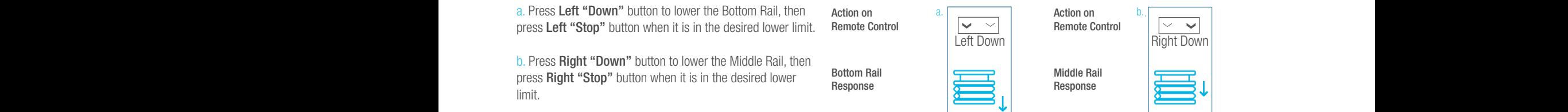

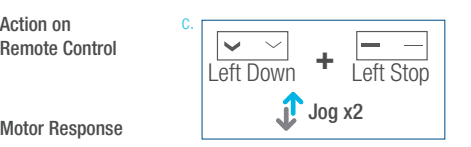

Response Response Response

Middle Rail

#### \* All setup needs to be done using LEFT SIDE of the remote. The steps in factory mode must be completed to ensure proper operation.  $\alpha$  be denousing LEET CIDE of the remote. l die lei<mark>l</mark> be deue when **LEFT CIDE** of the newsets. done using LEFT SIDE of the remote. The steps in factory mode must be completed to ensure proper operation. lower limit.

\* All setup needs to be done using LEFT the Bottom Rail then press Left "Stop" button when it is in the new desired

simultaneously until motor jog x1. b. Use Left "Down" button to lower the Bottom Rail then press Left "Stop"

simultaneously until motor jog x1. b. Use Left "Down" button to lower the Bottom Rail then press Left "Stop"

simultaneously until motor jog x1. b. Use Left "Down" button to lower the Bottom Rail then press Left "Stop"

be done using LEFT SIDE of the remote.

\* All setup needs to be done using LEFT

\* All setup needs to be done using LEFT

## Adjust Limits

#### 1. Adjust the Upper Limit \*If you exit the limit setting status before

a. Press and hold (about 5 sec) Left "Up" and Left "Stop" buttons simultaneously until motor jog x1.

\*If you exit the limit setting status before

Action on

Motor Response

c.

simultaneously until motor jog x2.

**b**. Use **Right "Up"** button to raise the Middle Rail, then press **Right "Stop"** button when it is in the new desired upper limit.

c. Press Left "Up" button to raise the Bottom Rail, then press **Left "Stop"** button when it is in the new desired upper limit.

d. Press and hold (about 2 sec) Left "Up" and Left "Stop" buttons simultaneously until motor jog x2.  $\text{ev}_{\ell}$  Left  $\text{op}_{\ell}$  and Left  $\text{sup}_{\ell}$  $\mathcal{S}$  is  $\mathcal{S}$ .

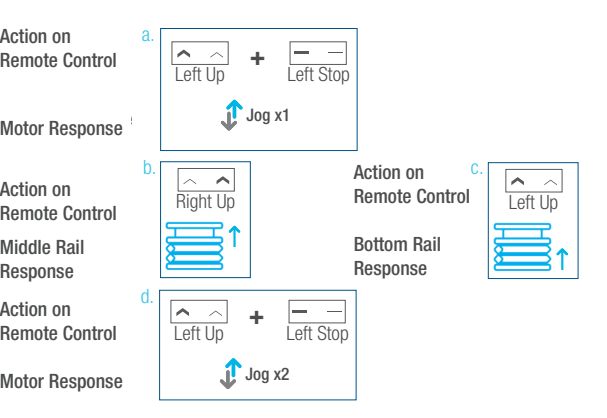

#### 2. Adjust the Lower Limit "Down" and Left "Stop" but the Stop" but the stop "Stop" but the Stop" but the Stop

a. Press and hold (about 5 sec) **Left "Down" and Left** "Stop" buttons simultaneously until motor jog x1.

b. Use Left "Down" button to lower the Bottom Rail, then press Left"Stop" button when it is in the new desired lower limit.

c. Press Right "Down" button to lower the Middle Rail, then press Right "Stop" button when it is in the new desired lower limit.

d. Press and hold (about 2 sec) Left "Down" and Left "Stop" buttons simultaneously until motor jog x2.  $\mathcal{F}_{\mathcal{F}}$ 

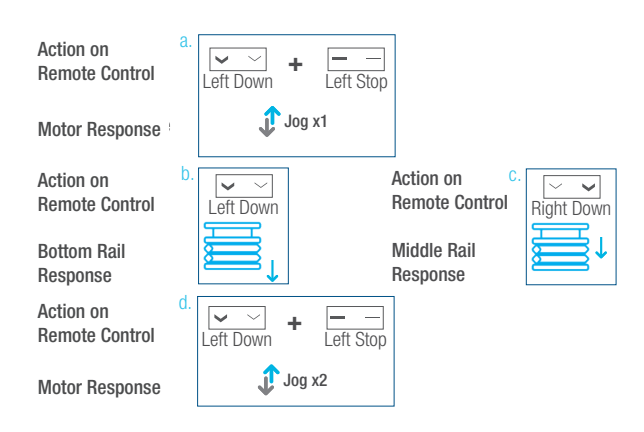

#### **Favorite Position** \* All setup needs to **Favorite Po**

The steps in factory mode must be completed to ensure proper operation.

# 1. Set Favorite Position **o 5**

SIDE of the remote.

Stop

**un**" button to move the shade Action on a. Use Left "Up" or Left "Down" button to move the shade Jog x1 a.  $\mathsf{on}$ to desired Favorite position.  $\hat{\phantom{a}}$  $\sim$ **or +** Remote Control to desired Favorite p b. Press Right "P2" button on the back of remote control Motor Response  $\rightleftharpoons$ **or**  $\sqrt{2}$  or  $\frac{1}{2}$  or  $\frac{1}{2}$ until motor jog x1. rooponoo Action on c. Press and hold (about 2 sec) Left "Stop" button until c. d. Left Stop notion on<br>Remote Control  $\frac{1}{2}$  motor jog x1. Remote Control Motor Response Remote Control Motor Response Jog x2

"Down" and Left "Stop" and Left "Stop" and Left "Stop" and Left "Stop" and Left "Stop" and Left "Stop" and Left "Stop" and Left "Stop" and Left "Stop" and Left "Stop" and Left "Stop" and Left "Stop" and Left "Stop" and Lef

button when it is in the new desired

d. Once more, press and hold (about 2 sec) **Left "Stop"** button until motor jog x2.

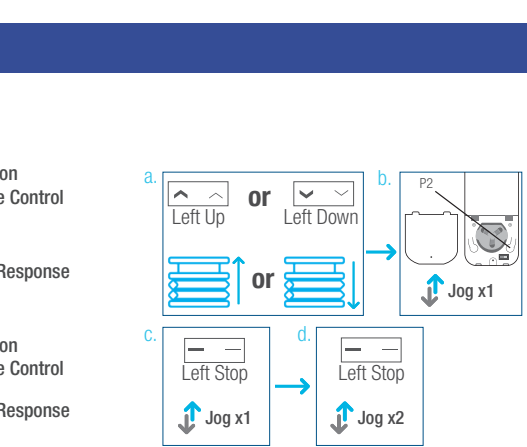

Action on

Left Down Left Stop

Motor Response Jog x2

Motor Response Jog x2

Action on

#### 2. Send Shade to Favorite Position **Shade to Favorite Position.**

Press and hold (about 2 sec) **Left "Stop"** button, motor will move to Favorite position. Response Left Up Left Down

Action on Action on Remote Control

Shade Response second "Stop" button until motor jog x2. Sha

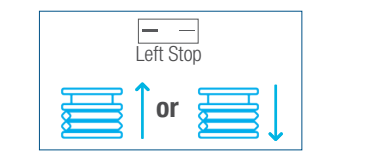

#### 3. Delete Favorite Position "Stop" button until motor jog. 3. Delete Favorite Position

a. Press Right "P2" button until motor jog x1.  $\alpha$ ,  $\beta$ .<br>Ri

b. Press and hold (about 2 sec) Left "Stop" button until motor jog x1.

c. Once more, press and hold (about 2 sec) **Left "Stop"**<br>button until motor jog x1 button until motor jog x1.

Action on Action on<br>Remote Control  $\mathcal{L}$  Control un<br>Lo Control  $\alpha$  bond of

Motor Response Motor Response

Action on Remote Control Action on

Motor Response Motor Response

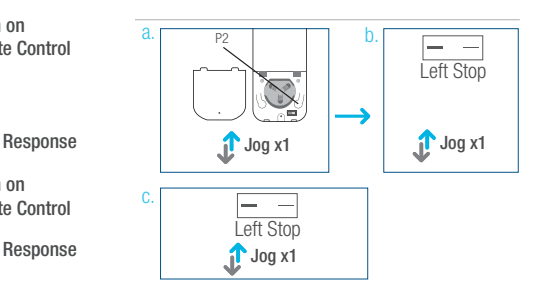

8. Adjust Motor Speed

b. Once more, on the current remote control, press Right "P2" button until

## Add or Remove Additional Remote

## 1. Using Current Remote Control

a. On the current remote control, press Right "P2" button until motor jog x1.

b. Once more, on the current remote control, press Right "P2" button until motor jog x1.

c. On the New remote control, press Right "P2" button until motor jog x2.

\*Repeat the same procedure to remove additional remote control.

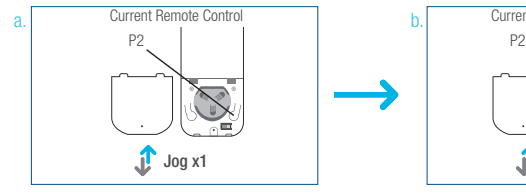

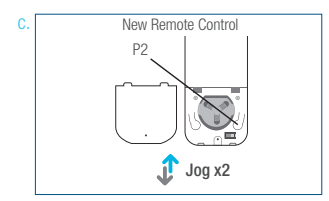

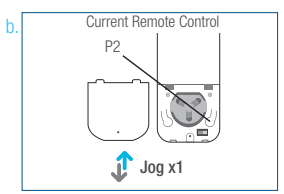

Motor Response

Action on Remote Control

Action on Remote Control

Motor Response

## 2. New Remote Control

Follow instructions under the section 1. Pair / Unpair Remote Control

## Adjust Motor Speed **+ Adjust Motor Speed + Adjust Motor Speed**

Middle Rail

Bottom Rail Response

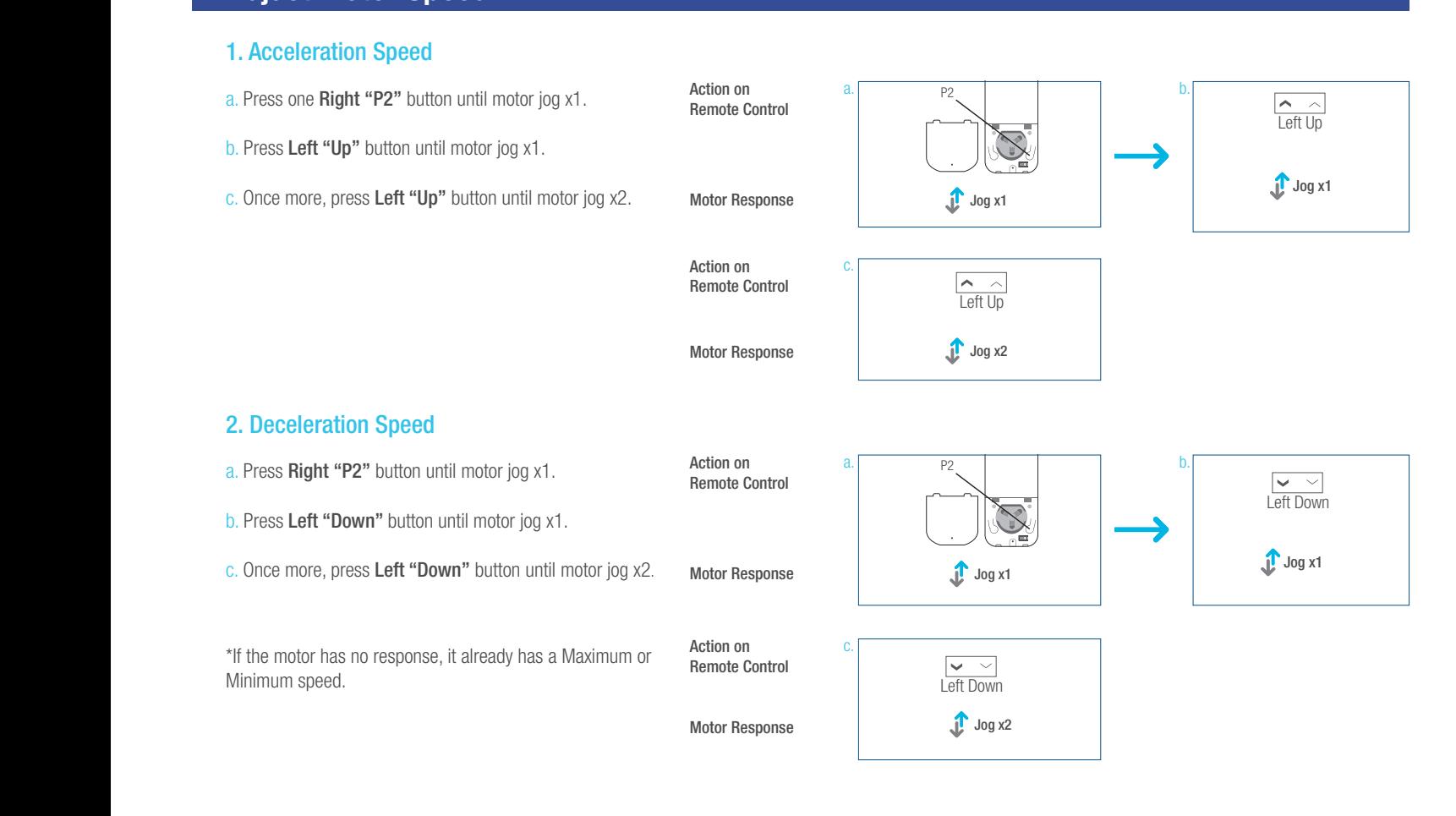

## Roller or Sheer Mode

#### 1. Roller Shade Mode - continue movement after a short press - Default Mode r. Roller Shade Mode - continue movement<br>after a short press - Default Mode

a. Press and hold (about 5 sec) Left "Up" and Left "Down" buttons simultaneously until motor jog x1. mananoodory am

b. Press and hold (about 2 sec) **Left "Stop"** button until  $\sum_{n=1}^{\infty}$ motor jog x2.  $\lambda$   $\angle$ . motor jog x2. Roller Mode and Sheer Mode and Sheer Mode and Sheer Mode and Sheer Mode and Sheer Mode and Sheer Mode and Sheer Mode and Sheer Mode and Sheer Mode and Sheer Mode and Sheer Mode and Sheer Mode and Sheer Mode a

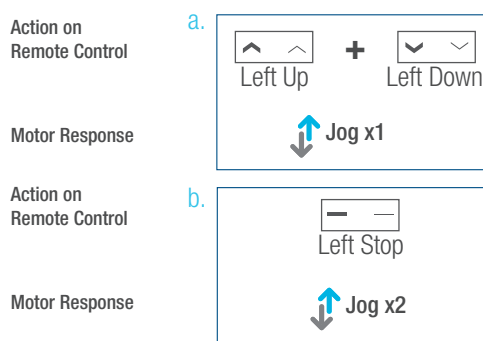

#### 2. Sheer Shade Mode - jog movement after a z. Sheer Shaue Moue - jog movement after a<br>short press (continue movement after a long press) (continue movement after a long r Shade Mode - jog movement a. Press and hold (about 5 sec) Left "Up"

a. Press and hold (about 5 sec) Left "Up" and "Left Down" buttons simultaneously until motor jog x1.

Action on Action on Remote Control Remote Control Action on

b. Press and hold (about 2 sec) Left "Stop" button until motor jog x1. a. Press and hold (about 5 sec) Left  $\mathcal{L}$  second  $\mathcal{L}$  section  $\mathcal{L}$  section  $\mathcal{L}$ 

Motor Response Motor Response

Action on Action on Remote Control Remote Control

Motor Response Remote Control Motor Response

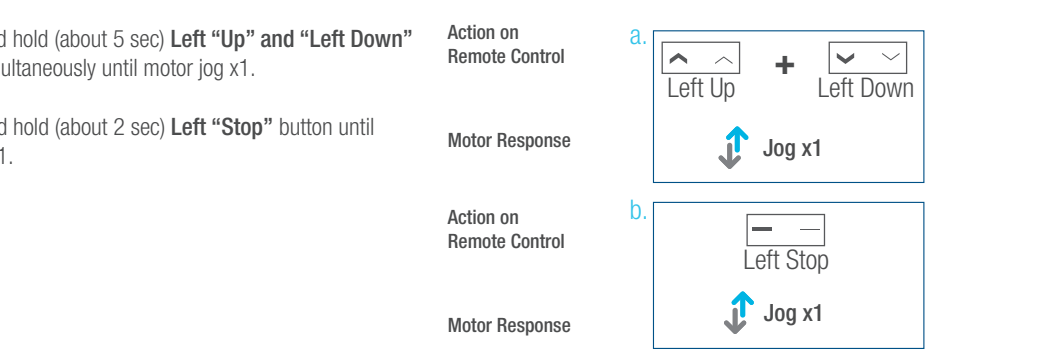

## Quick Index

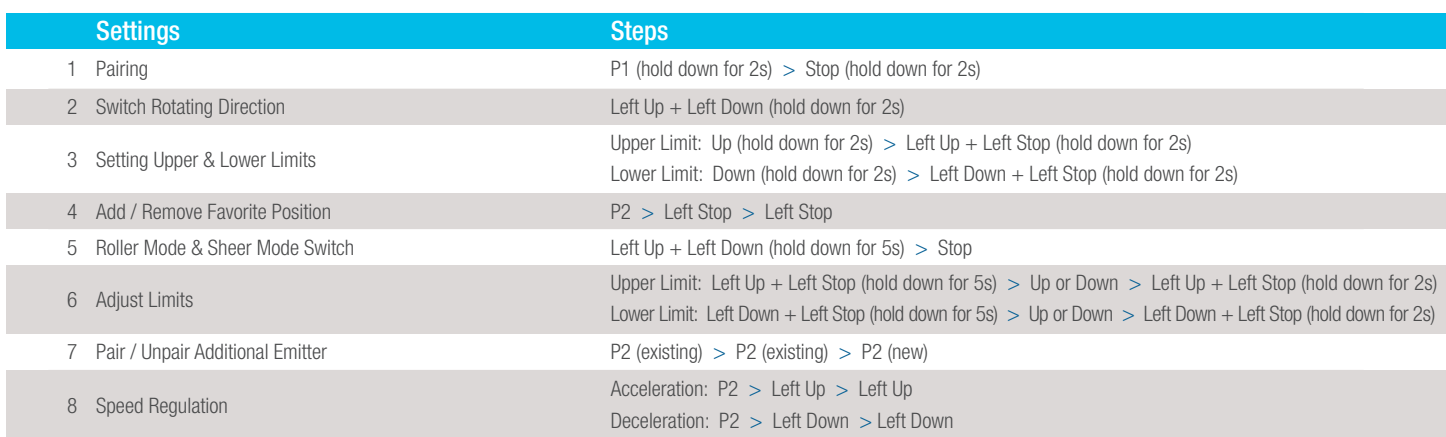

## **Troubleshooting**

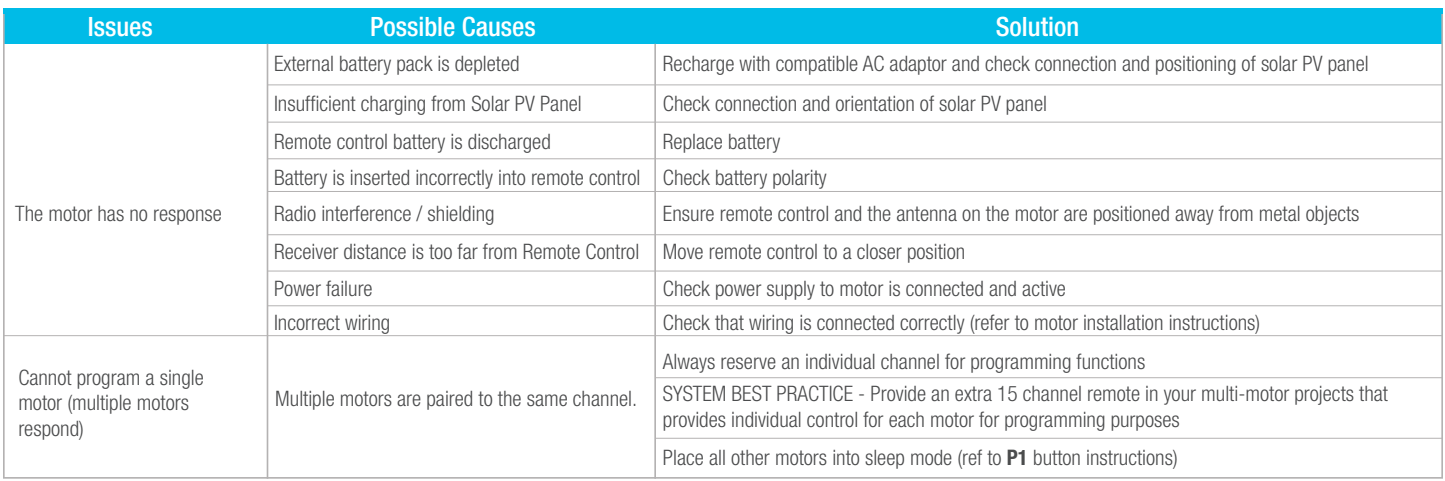

## Turnils Contact Information

## Turnils North America

1750 Satellite Blvd, Suite 100 Buford, GA 30518 1.800.341.3600 Amp@Turnils.com

## Turnils Canada

2908 Portland Drive Oakville, Ontario L6H 5W8 1.800.341.3600 Amp@Turnils.com